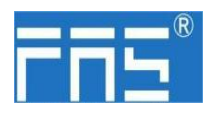

FNI IOL-711-001-M12 00BT31

用户手册

**1.** 连接示意图

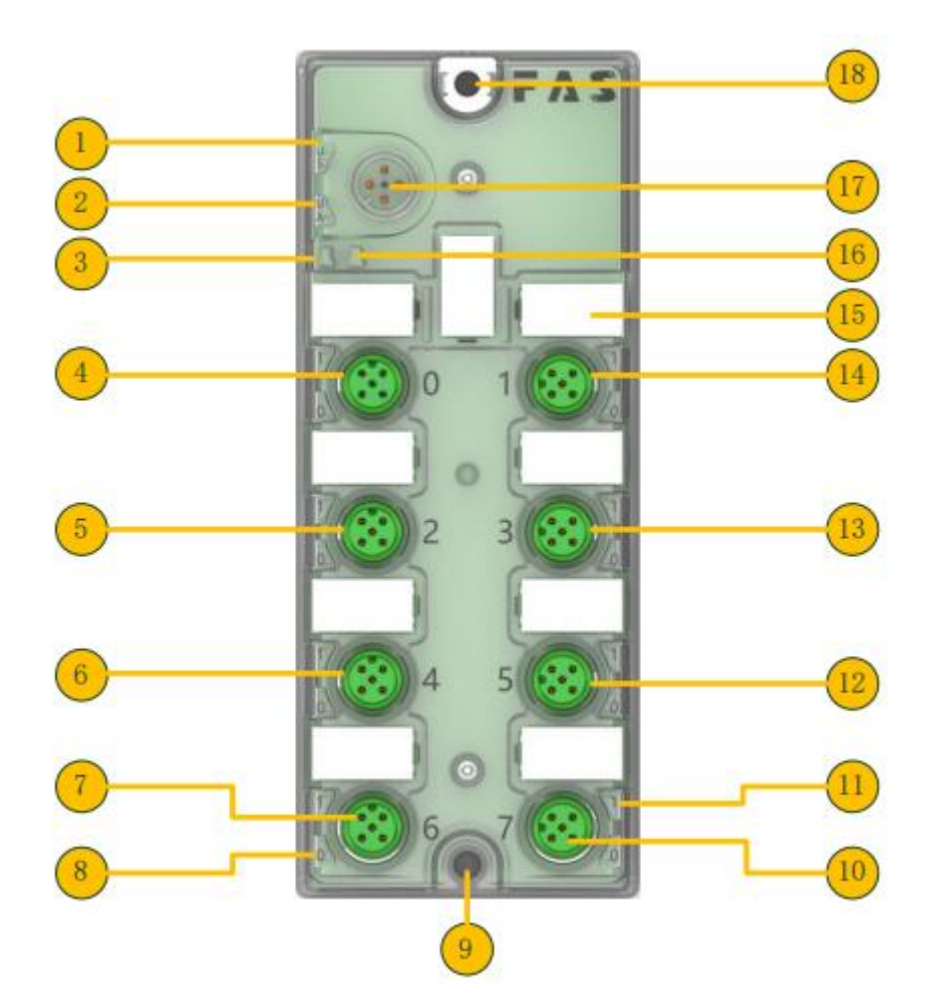

1 状态 LED: Us 模块电源 10 模拟输入 端口 7 2 状态 LED: Ua 执行器电源 11 状态 LED: 模拟输入 3 状态 LED: IO-Link 通讯 12 模拟输入 端口 5 4 模拟输入 端口 0 13 模拟输入 端口 3 5 模拟输入 端口 2 14 模拟输入 端口 1 6 模拟输入 端口 4 15 标签 7 模拟输入 端口 6 16 状态 LED:模块异常 8 状态 LED: 预留 17 10-Link 接口 9 固定孔 20 18 固定孔及接地点

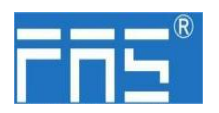

### **2. IO-Link** 接口定义

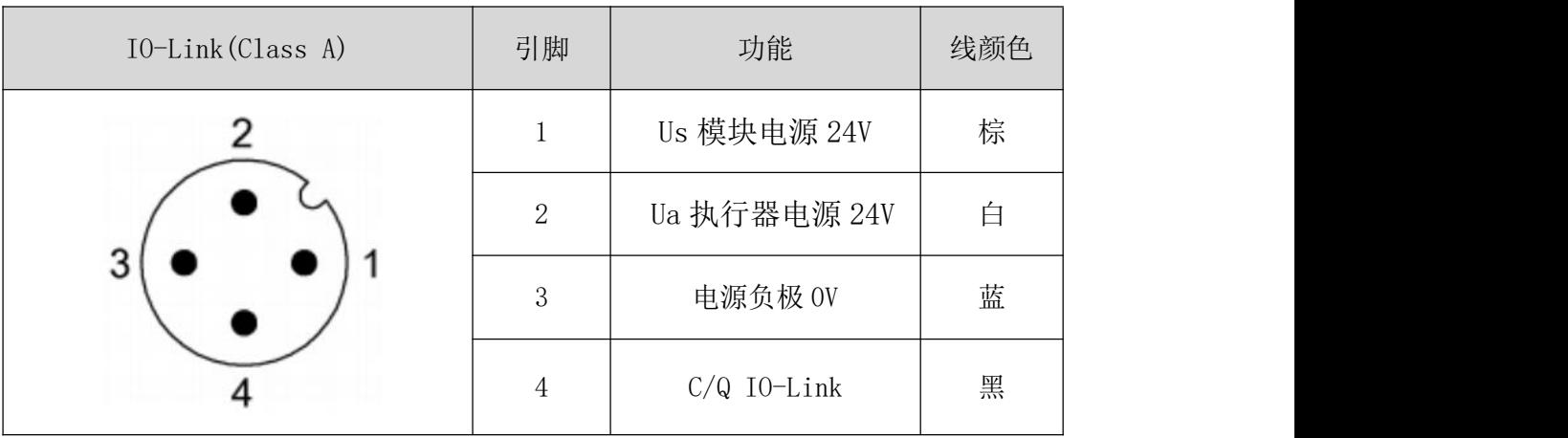

### **3.** 模拟输入 接口定义

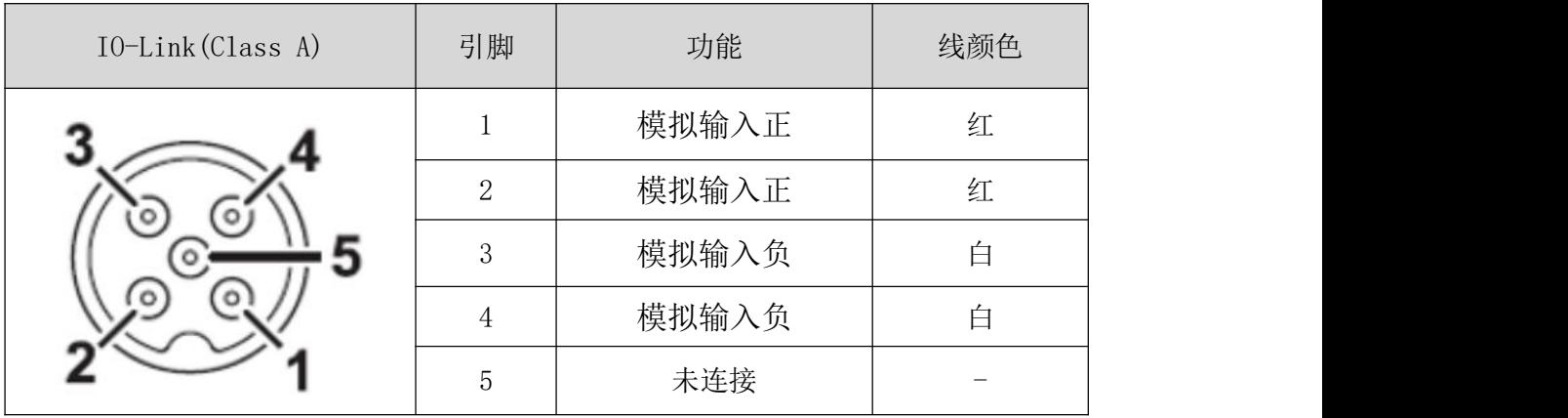

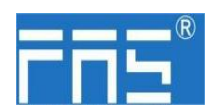

3.1 传感器接线要求:

1、传感器 2 线式:

a. 引脚 1、2 短接接传感器正极

b. 引脚 3、4 短接接传感器负极

#### 2、传感器 3 线式:

- a. 引脚 1、2 短接接传感器正极
- b. 引脚 3 接传感器负极
- c. 引脚 4 接传感器负极
- 3、传感器 4 线式:
	- a. 引脚 1 接传感器正极
	- b. 引脚 2 接传感器正极
	- c. 引脚 3 接传感器负极
	- d. 引脚 4 接传感器负极

#### **4. IO-Link** 数据

#### 4.1 参数

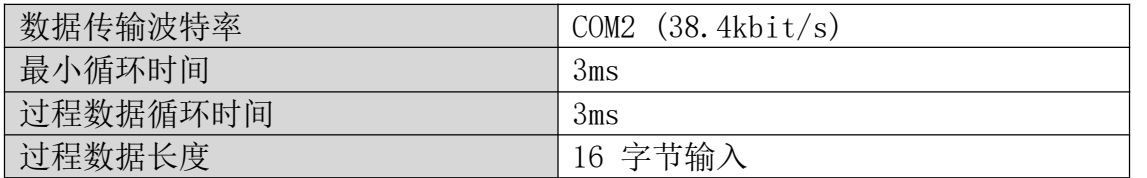

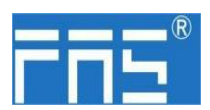

#### 4.2 过程输入数据

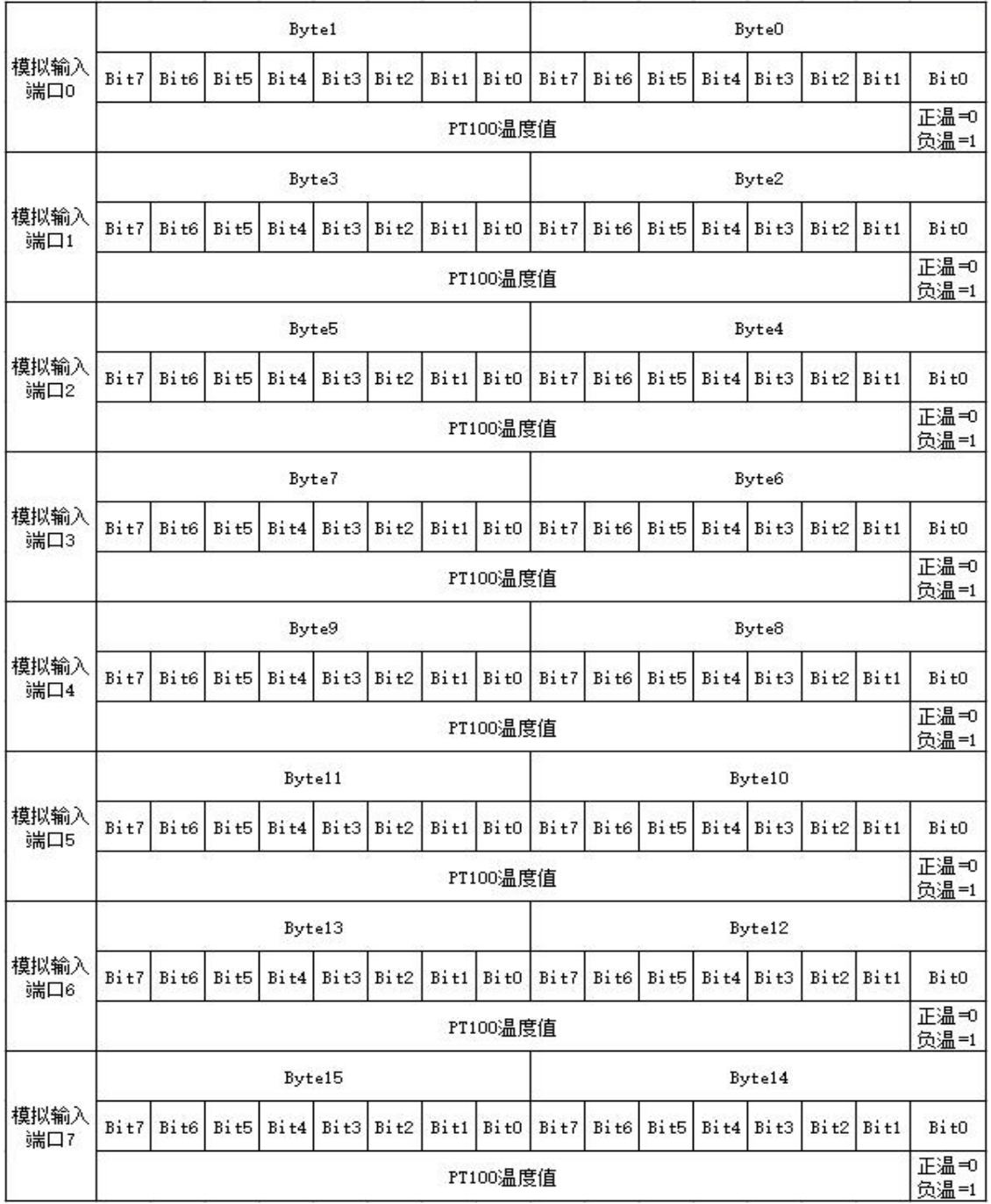

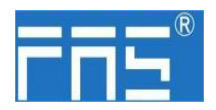

### 4.2.1 过程输入数据计算示例:

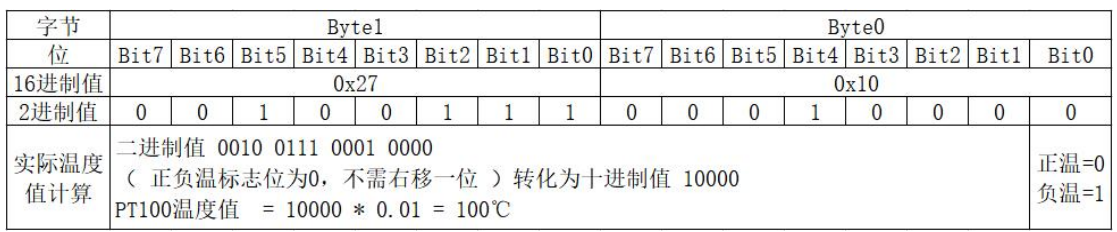

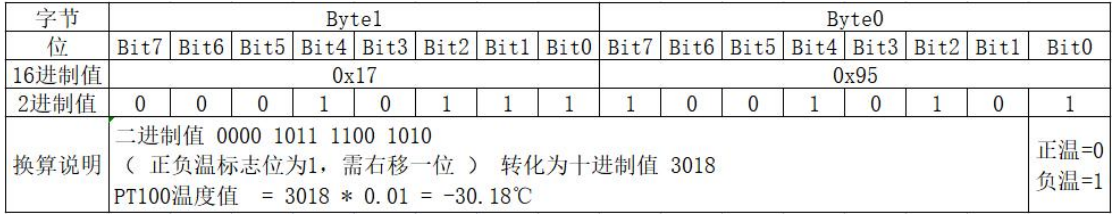

#### 4.3 参数数据/请求数据

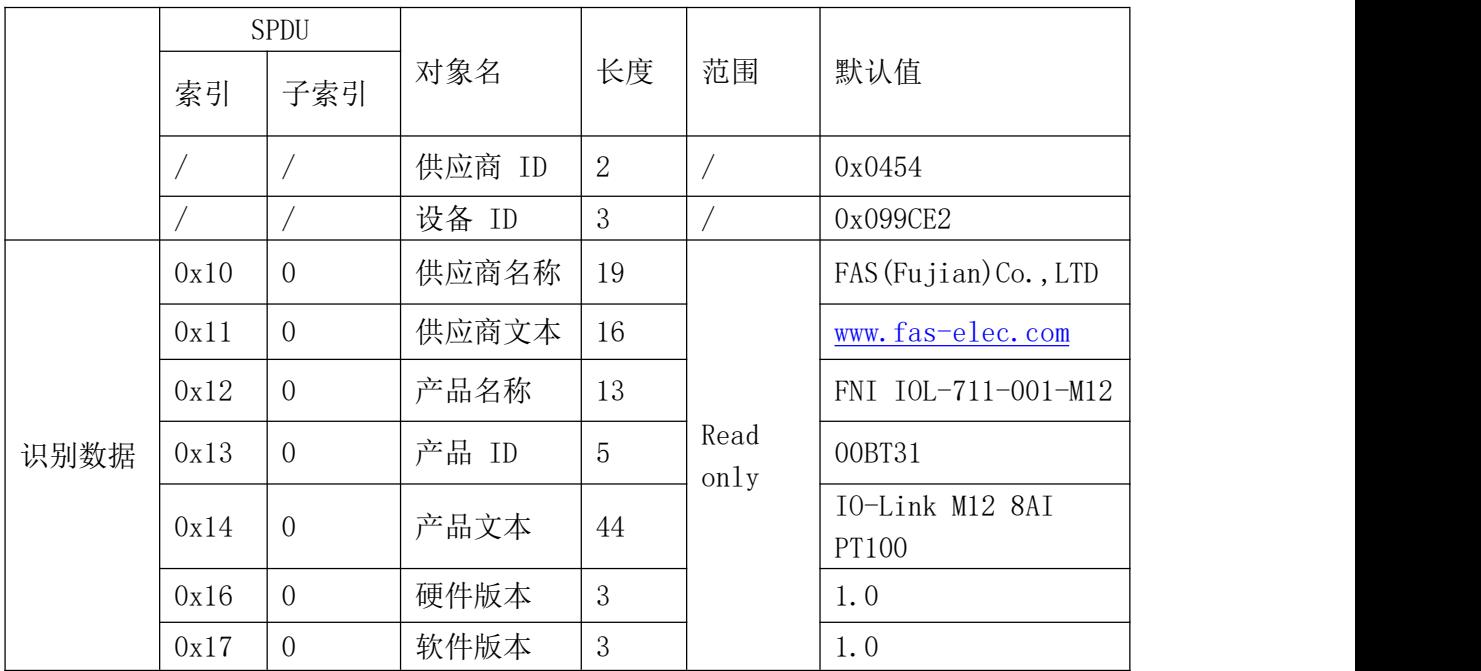

#### 4.4 错误代码

设备应用错误:

0x80

附加代码:

0x11 索引不可用 0x12 子索引不可用 0x30 值超出范围

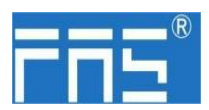

#### 4.5 事件

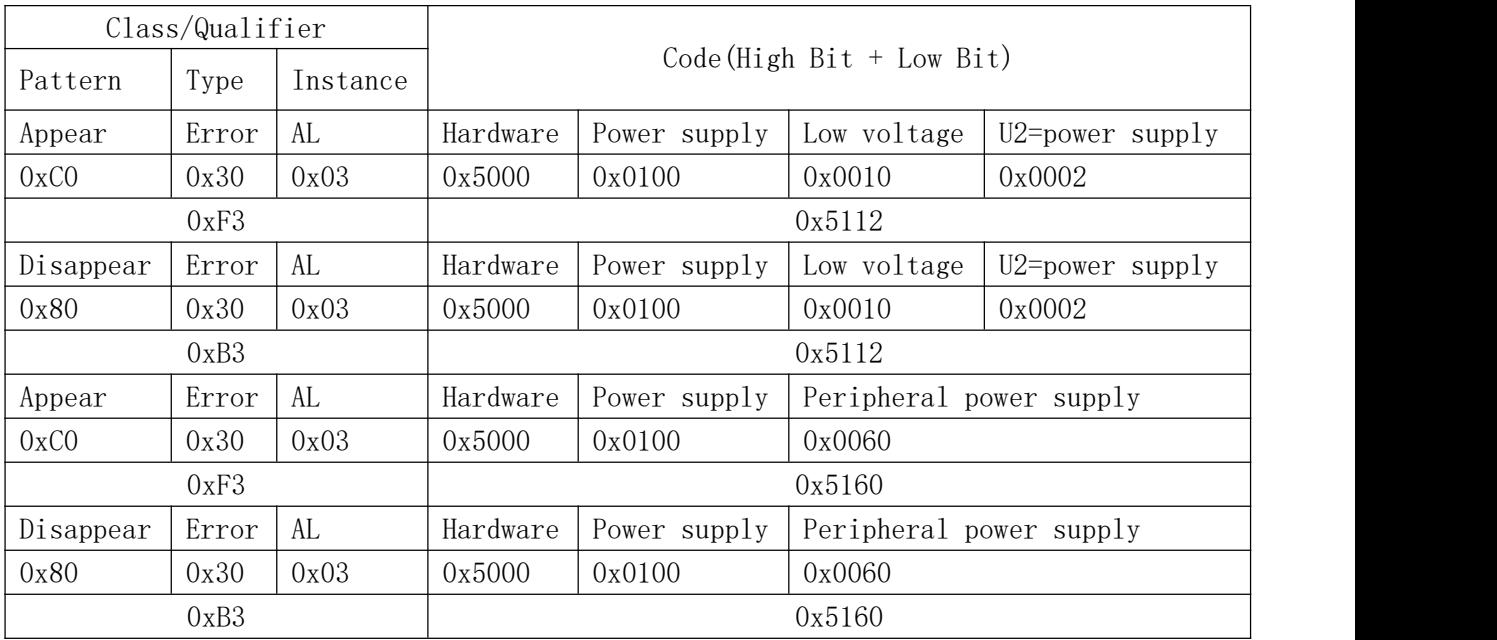